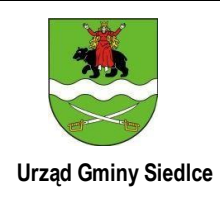

# **KARTA INFORMACYJNA**

## **URZĄD GMINY SIEDLCE**

UL. ASŁANOWICZA 10; 08-110 SIEDLCE

## **WNIOSEK O ZAWIESZENIE WPISU W CENTRALNEJ EWIDENCJI I INFORMACJI O DZIAŁALNOŚCI GOSPODARCZEJ**

### **Podstawa prawna:**

Rozdział 3 ustawy dnia 30 marca 2018 r. o Centralnej Ewidencji i Informacji o Działalności Gospodarczej i Punkcie Informacji dla Przedsiębiorcy (Dz.U. z 2020 r. poz. 2296 z późn. zm.).

#### **Wymagane dokumenty:**

1. **Wypełniony wniosek CEIDG-1** – wniosek o wpis informacji o zawieszeniu działalności gospodarczej.

Wniosek CEIDG-1 zawiera następujące załączniki:

- CEIDG-SC udział w spółkach cywilnych,
- EIDG-POPR służy do dokonywania korekt w przypadku pomyłek przy wypełnianie wn CEIDG-1 i jego załączników.

## 2. **Dowód osobisty lub inny dokument potwierdzający tożsamość** – do wglądu

## **Sposób załatwienia sprawy:**

- 1. Wypełnij i złóż wniosek,
- 2. Pracownik urzędu potwierdzi za pokwitowaniem przyjęcie wniosku i przekształci go w formę dokumentu elektronicznego,
- 3. System CEIDG przekaże wniosek CEIDG-1 do właściwego Urzędu Skarbowego, oddziału ZUS/KRUS oraz do GUS,
- 4. Wejdź na str[onę www.ceidg.gov.pl, t](http://www.ceidg.gov.pl/)am znajdziesz swój wpis.

#### **Opłaty:**

Wnioski o zawieszenie wpisu w CEIDG są wolne od opłat.

### **Przewidywany termin załatwienia sprawy:**

Nie później niż następnego dnia roboczego od dnia otrzymania wniosku.

### O**dpowiedzialność za załatwienie sprawy:**

Wydział Organizacji, Funduszy

Zewnętrznych, Zamówień Publicznych

Nr pokoju: 14 – I piętro

Nr tel./fax: tel. (25) 63 277 31, w. 23, fax (25) 63 236 30

Godziny pracy: poniedziałek – piątek: 8.00 -16.00

## **Tryb odwoławczy:**

Organem ewidencyjnym jest Minister właściwy do spraw gospodarki.

Czynność organu gminy związana z przyjęciem wniosku, przekształceniem go w formę dokumentu elektronicznego i przesłaniem do CEIDG jest czynnością materialno-techniczną, od której nie przysługuje

odwołanie

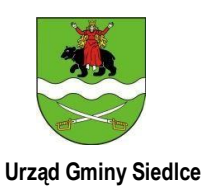

# **KARTA INFORMACYJNA**

**URZĄD GMINY SIEDLCE** UL. ASŁANOWICZA 10; 08-110 SIEDLCE

## **Uwagi:**

## **Wniosek CEIDG można złożyć:**

1. on-line – za pośrednictwem formularza elektronicznego dostępnego na stronie internetowej CEIDG (www.ceidg.gov.pl). Wniosek należy podpisać podpisem elektronicznym, weryfikowanym za pomocą kwalifikowanego certyfikatu lub podpisem potwierdzonym profilem zaufanym ePUAP.

2. **w dowolnym urzędzie gminy** – osobiście lub przesłać przesyłką rejestrowaną (w tym przypadku wniosek powinien być opatrzony własnoręcznym podpisem wnioskodawcy poświadczonym przez notariusza).

W takim przypadku rozpatrzenie wniosku polega na przekształceniu go na formę dokumentu elektronicznego i przesłaniu do CEIDG. Czynności organu gminy związane z przyjęciem wniosku nie obejmują dokonania wpisu do CEIDG, stąd od czynności tych nie przysługują środki odwoławcze.